# Vim - config

# **Breakindent**

Update: патч принят в основную ветку vim'a

Update: проблема с перемещением по тексту при совместной работе showbreak и breakindent. Подробности по ссылке.

Проблема: vim при переносе длинных строк не учитывает первоначальный отступ строки, например, при наличии вложенных многоуровневых структур в исходном коде (if ... end, for ... end, \begin{center} ... \end{center} и т.д.), что приводит к образованию горизонтальных блоков, ухудшающих визуальное восприятие текста.

 $1/8$ 

Так выглядит текст по-умолчанию:

```
sub myfunc() {
      for () {
5 Строка в которой нет "\n". Строка в которой нет "\n". Строка в которой нет "\n". Строка в которой нет
   "\n". Строка в которой нет "\n". Строка в которой нет "\n". Строка в которой нет "\n". Строка в которой
  нет "\n". Строка в которой нет "\n". Строка в которой нет "\n". Строка в которой нет "\n". Строка в
  которой нет "\n". Строка в которой нет "\n". Строка в которой нет "\n". Строка в которой нет "\n". Строка
  в которой нет "\n". Строка в которой нет "\n". Строка в которой нет "\n". Строка в которой нет "\n".
  Строка в которой нет "\n".
6
      - 1
```
Таким должен быть результат «умного» переноса строк:

```
sub·myfunc()·3
\Delta\cdots for () {
    ············· [Гтрока-в-которой-нет-"\n". • Строка-в-которой-нет-"\n". • Строка-в-которой-нет-"\n". • Строка-в-которой-
                 Her."\n". . Crpora . B. Koropoй . Her. "\n". . Crpora . B. Koropoй . Her. "\n". . Crpora . B. Koropoй . Her. "\n". . Crpora .
                 B-KOTOPOЙ-HeT-"\n". - CTPOKa-B-KOTOPOЙ-HeT-"\n". - CTPOKa-B-KOTOPOЙ-HeT-"\n". - CTPOKa-B-KOTOPOЙ-HeT-
                ``\n\\ n'.\n    Crpoka\n    ~k:roropoñ\n    ~Her·"\n    ~h''.\n    Crpoka\n    ~k:roropoñ\n    ~Her·"\n    ~h''.\n    Crpoka\n    ~k:roropoñ\n    ~Her-\n    ~h''.\n    ~Crpoka\n    ~k:roropoñ\n    ~Ker-\n    ~h''.\n    ~Crpoka\n    ~k:roropoñ\n    ~Ker-\n    ~Rr.\n    ~Rr.\n    ~Rr.\n    ~Rr.\n    ~Rr.\n    ~Rr.\n    ~Rr.\n    ~Rr.\n    ~Rr.\n    ~Rr.\n    ~Rr.\n    ~Rr.\n    ~Rr.\n    ~Rr.\n    ~RKOTOPOŇ·HeT·"\n".·CTpoKa·B·KOTOPOŇ·HeT·"\n".·CTpoKa·B·KOTOPOŇ·HeT·"\n".·CTpoKa·B·KOTOPOŇ·HeT·"\n".
                 Строка в которой нет "\n". Строка в которой нет "\n".
    ......6
    -3
```
Решение: использовать breakindent-patch

### Пересборка VIM'а в Debian

• Установка инструментов сборки пакетов

apt-get install dpkg-dev devscripts

• Получение исходного кода

```
# wheezy(stable) version 7.3.547
apt-get source vim
# or# unstable version 7.4.253 (at 13.04.2014)
```
**apt-get source vim** -t unstable

**Загрузка зависимостей необходимых для сборки пакета**

```
apt-get build-dep vim
# for unstable version may need update libperl, python
```
**Загрузка breakindent патча с [домашней страницы](https://retracile.net/blog/category/vim)**

```
# for wheezy vim-7.3.547
wget https://retracile.net/raw-attachment/blog/2012/12/21/17.30/vim-7.3.682-
breakindent.patch
# or
# for unstable vim-7.4.253
wget https://retracile.net/raw-attachment/blog/2013/09/12/23.00/vim-7.4.16-
fc19-breakindent.patch
```
**Помещение breakindent патча в каталог debian-заплаток**

```
# for wheezy
cp vim-7.3.682-breakindent.patch vim-7.3.547/debian/patches/debian/vim-
breakindent.patch
# or
# for unstable
cp vim-7.4.16-fc19-breakindent.patch vim-7.4.253/debian/patches/debian/vim-
breakindent.patch
```
- **Учёт нового патча при сборке пакета:** добавление записи «debian/vim-breakindent.patch» в конец файла «debian/patches/series»
- **Изменить changelog:** в файле «debian/changelog» произвести увеличение версии файла и добавить описание внесённых изменений.
- **Из каталога исходных данных запустить сборку проекта**

debuild -us -uc

**Установить требуемые \*.deb пакеты vim'а**

**dpkg** -i vim\_pkg\_name.deb

Локальные версии исходного кода патчей и собранных пакетов vim'а можно скачать [здесь](http://jurik-phys.net/files/vim/breakindent/).

Пакеты собраны с libper5.18, но в репозитории Debian'а данная библиотека заменена на libper5.20. В итоге зависимости нарушены. Под libperl5.20 пакеты надо пересобирать…

### **Внешний вида**

Зелёная цветовая схема [spring,](http://www.vim.org/scripts/script.php?script_id=2303) Шрифт - Droid Sans Mono 10:

```
if has("qui running")set guioptions+=b
    colorscheme spring
   set guifont=Droid\ Sans\ Mono\ 10
else
    colorscheme spring
endif
```
### Подсветка

```
" Отображение подсветки
syntax on
set syntax=automatic "Автоматическое определение вида подсветки
```
### Строки текста

set wrap " переносить строки, если они не помещаются на экране set showbreak=\|->" установить '|->', как символ продолжения предыдущей строки set linebreak " перенос строк по словам, а не по буквам set number " включить номера строк

### Установка параметров для разных типов файлов

Поставленная задача может быть реализована, пруф, посредством команды vim'a autocmd.

• Проверка поддержки autocmd (выполнение в vim'e):

:version

Доступные опции отмечены (+): «+autocmd».

• Получение списка всех известных типов файлов (выполнение в vim'e):

```
:echo join(map(split(globpath(&rtp, 'ftplugin/*.vim'), '\n'),
'fnamemodify(v:val, ":t:r")'), "\n")
```
This gets all ftplugin scripts from the runtimepath, and then modifies the filespec via fnamemodify() to only list the root of the filename. split() converts into a List, and join() back to lines for :echo ing источник.

• Узнать тип открытого файла:

:set filetype?

• Пример установки параметров для различных типов файлов:

```
if has ("autocmd")
```
"Включаем определение типов файлов, "без этого не будут срабатывать события в autocmd

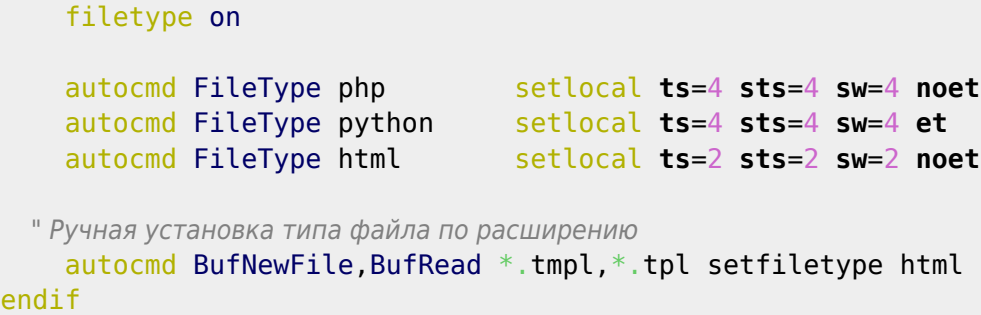

### **Сворачивание блоков текста (Folding)**

**Включение режима фолдинга:**

```
:set foldenable
```
- :set **foldmethod**=<method\_name>
- **Методы формирования сворачиваемых блоков (method\_name):**
	- 1. manual формирование блоков происходит вручную с указанием границ блока;
	- 2. indent блоки формируются на основе отступов, которые есть в тексте;
	- 3. expr блоки формируются в зависимости от выражения в параметре [foldexpr](http://vim.wikia.com/wiki/Folding_with_Regular_Expression);
	- 4. syntax блоки формируются на основе разбора синтаксических конструкций в файле, если таковые имеются;
	- 5. diff применяется для сворачивания одинакового текста в режиме сравнения (diff) двух файлов;
	- 6. marker метод похож на ручное формирование блоков, за тем исключением, что блоки формируются посредством вставки специальных маркеров в исходный текст. По-умолчанию началу блока соответствуют **{{{**, а концу **}}}**. Линия свёрнутого блока будет отображать текст, находящийся в строке перед началом блока.
- **По-умолчанию, начало и конец блока обрабляются символами комментария:**

```
:set commentstring=/*%s*/
" маркер обрамлён комментарием
/*{{{*/
/*}}}*/
```
При необходимости это поведение можно изменить

```
:set commentstring=%s
" маркер без комментария
{{{
}}}
```
- **Основные комманды работы с блоками текста**
	- Создание **F**old creation
		- **zf#j** создать блок от курсора вниз на #-строк;
		- **zf/string** создать блок от курсора до первого вхождения строки «string»;
	- Открытие **O**pen a fold
		- **zo** открыть верхний блок под курсором;
		- **zO** открыть все блоки под курсором;
		- **zR** открыть все блоки в документе;
- Закрытие **C**lose a fold
	- **zc** закрыть текущий блок под курсором;
	- **zC** закрыть все блоки под курсором;
	- **zM** закрыть все блоки в документе;
- Изменение состояния блока
	- **za** если верхний блок под курсором открыт закрыть, и наоборот;
	- **zA** тоже, но относится ко всем вложенным блокам под курсором;
- Удаление
	- **zd** блока под курсором;
	- **zE** всех блоков в документе;
- Перемещение
	- **zj** к следующему блоку;
	- **zk** к предыдущему блоку;
	- **[z** к началу открытого блока;
	- **]z** к концу открытого блока;

Источники: [раз](http://vim.wikia.com/wiki/Folding), [два,](http://www.linux.com/learn/tutorials/442438-vim-tips-folding-fun) [три](http://vimdoc.sourceforge.net/htmldoc/usr_28.html).

### **Переключение раскладки**

#### <http://habrahabr.ru/post/175709/>

# **Работа с макросами**

Если нужно набрать фразу или предложение несколько раз, существует эффективный подход механизм записи макросов.

- Команда **qa**, **начнёт запись** в регистр 'a'.
- После набора необходимых действий, команда **'q' закончит запись** макроса.
- **Запуск макроса** через **@a** или **N@a**, для выполнения команд N раз.

Источники: [moolenar.ru](http://www.moolenaar.net/habits_ru.html), [habrahabr.ru.](http://habrahabr.ru/post/230487/)

### **Комментирование блока текста**

Вертикальное выделение + множественная вставка:<http://stackoverflow.com/a/15588798>

### **Терминал во вкладке**

- Открыть терминал в новой вкладке **:tab terminal**
- Нормальный режим в терминале: **Ctrl-w N**
- Возвращение в обычный режим терминала: **i**

[Источник](https://stackoverflow.com/a/61306241)

# **Отладка в VIM'е (GDB)**

Описание по [ссылке](https://jurik-phys.net/itechnology:gdb#отладка_в_vim_е)

# **Менеджер плагинов Vundle**

Материалы в сети:

- автоматическая установка менеджера плагинов Vundle ([ссылка](https://erikzaadi.com/2012/03/19/auto-installing-vundle-from-your-vimrc/));
- Vim Vundle Tutorial ([ссылка](https://linuxhint.com/vim-vundle-tutorial/)).

Список полезных плагинов:

- Анализатор синтаксических ошибок в программном коде, plugin '[dense-analysis/ale](https://github.com/dense-analysis/ale)'.
- Работа с Git из-под Vim'a, plugin ' [tpope / vim-fugitive](https://github.com/tpope/vim-fugitive)'.
- Обзор файловой системы, plugin '[preservim/nerdtree](https://github.com/preservim/nerdtree)', справка доступна по [ссылке](https://github.com/preservim/nerdtree/blob/master/doc/NERDTree.txt).

Полезное:

- Для удаления плагина plugin name необходимо:
	- $\circ$  удалить строку с названием плагина в  $\sim$ /.vimrc;
		- вычистить код удалённых плагинов :PluginClean.

### **ctags в VIM**

Список основных команд по [ссылке.](https://courses.cs.washington.edu/courses/cse451/10au/tutorials/tutorial_ctags.html#ctags-with-vim)

- **Ctrl-]** переход по тегу на реализацию функции, класса и т.д.;
- **Ctrl-o**, **Ctrl-t** возврат после перехода по тегу.

Автоматическое обновления файла с тегами:

установка плагина vim-gutentags через Vundle:

```
Plugin 'ludovicchabant/vim-gutentags'
```
после запуска редактора установка нового плагина:

:PluginInstall

настройка плагина:

```
" Plugin 'ludovicchabant/vim-gutentags'
let g: qutentags add default project roots = 0 " Disable default root markers
let g:gutentags_project_root = ['.gutentags','.vimGutenTags']
let g:gutentags ctags exclude = [ '.git', 'build', 'depends', 'docs', '.md',
'.cache', 'tags', '.css', '.vim' ]
```
- использование. В корневом каталоге проекта создать файл с именем '.gutentags'.
- при наличии соответствующей настройки в .vimrc удобно по F2 отображать активный буфер в

NERDTree:

```
silent! map <F2> :NERDTreeFind<CR> " Find directory in NERDTree with current
file
```
Установка ctags:

• для работы плагинов в vim'e необходимо установить утилиту ctags в системе

```
apt install universal-ctags
```
### Автодополнение ddc.vim

Настройка Dark deno-powered completion framework.

Домашняя страница проекта доступна по ссылке ddc.vim.

• установка окружения Deno:

```
$ curl -fsSL https://deno.land/x/install/install.sh | sh
```
Vim отобразит ошибку при отсутствии исполняемого файла deno:

```
[denops] A 'deno' (g:denops#deno) is not executable. Denops requires
executable Deno.
```
• установка базового плагина ddc.vim и зависимости denops.vim:

```
Plugin 'Shougo/ddc.vim'
                             "Dark deno-powered completion framework for
neovim/Vim
Plugin 'vim-denops/denops.vim' "Denops is ecosystem of Vim/Neovim which allows
developers to write plugins in Deno
```
- выбор и установка требуемых компонентов sources, filters и ui;
- установка ddc-ui-native:

Plugin 'Shougo/ddc-ui-native' "/UI/ Native popup menu UI for ddc.vim

• VCTaHOBKa ddc-source-around:

```
Plugin 'Shougo/ddc-source-around' "/Source/ Around completion for ddc.vim
```
• установка ddc-filter-matcher head и ddc-filter-sorter rank:

```
Plugin 'Shougo/ddc-filter-sorter rank' "/Filter/ Matched rank order sorter
for ddc.vim
Plugin 'Shougo/ddc-filter-matcher head' "/Filter/ Heading matcher for ddc.vim
```
• настройка ddc-ui-native:

```
call ddc#custom#patch global('ui', 'native')
```
 $\bullet$  настройка ddc.vim

```
call ddc#custom#patch global('sources', ['around'])
call ddc#custom#patch global('sourceOptions', {
   \ 'around': { 'mark' : '[A]' },
  \lambda \perp : {
   \ 'matchers': ['matcher_head'],
   \ 'sorters': ['sorter_rank']},
  \setminus })
call ddc#enable()
```
По материалам:

—

- 1. справочного руководства проекта (cм. [ссылку](https://github.com/Shougo/ddc.vim/blob/main/doc/ddc.txt));
- 2. статьи «Плагин автодополнения нового поколения ddc.vim» автора ddc.vim (см. [ссылку\)](https://zenn.dev/shougo/articles/ddc-vim-beta); машинный перевод статьи с Японского языка доступен по [ссылке.](https://zenn-dev.translate.goog/shougo/articles/ddc-vim-beta?_x_tr_sl=auto&_x_tr_tl=ru&_x_tr_hl=ru&_x_tr_hist=true)

From: <https://jurik-phys.net/> - **Jurik-Phys.Net**

Permanent link: **<https://jurik-phys.net/itechnology:vimrc>**

Last update: **2023/11/21 12:06**

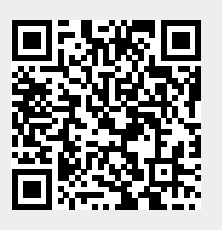